## Flow Collector NetFlow Update Patch for Cisco Secure Network Analytics (formerly Stealthwatch) v7.4.1

This document provides the patch description and installation procedure for the Cisco Secure Network Analytics Flow Collector NetFlow appliance v7.4.1. Make sure to review the **[Before](#page-1-0) You Begin** section before you get started.

There are no prerequisites for this patch.

## Patch Description

This patch, patch-fcnf-ROLLUP003-7.4.1-v2-02.swu, includes the following fixes:

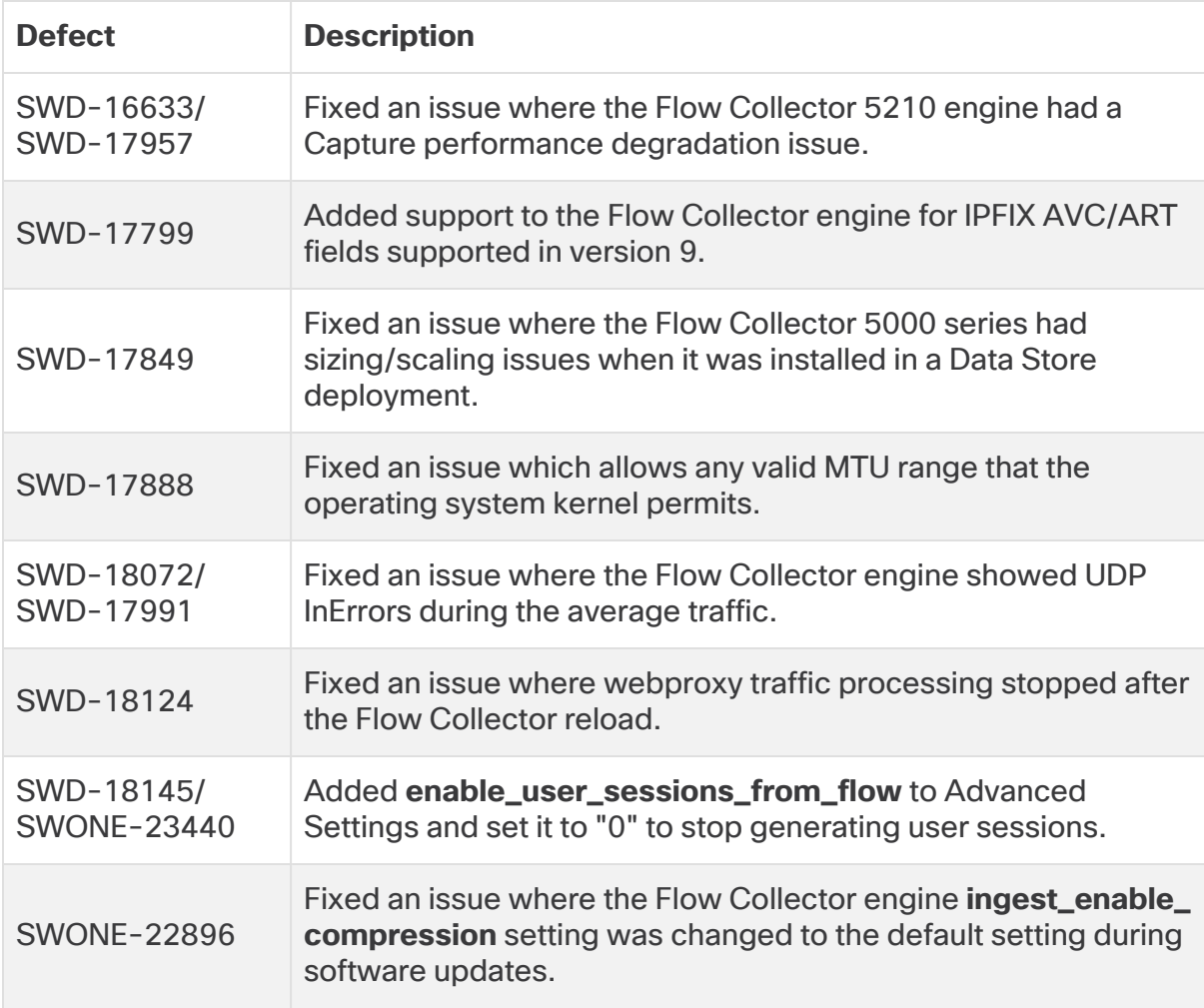

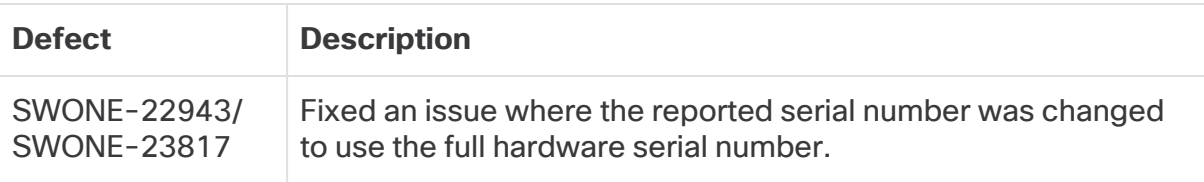

Previous fixes included in this patch are described in **[Previous](#page-2-0) Fixes**.

### <span id="page-1-0"></span>Before You Begin

Make sure you have enough available space on the Manager for all appliance **A.** SWU files that you upload to Update Manager. Also, confirm you have enough available space on each individual appliance.

#### Check the Available Disk Space

Use these instructions to confirm you have enough available disk space:

- 1. Log in to the Appliance Admin interface.
- 2. Click **Home**.
- 3. Locate the **Disk Usage** section.
- 4. Review the **Available (byte)** column and confirm that you have the required disk space available on the **/lancope/var/** partition.
	- **Requirement:** On each managed appliance, you need at least four times the size of the individual software update file (SWU) available. On the Manager, you need at least four times the size of all appliance SWU files that you upload to Update Manager.
	- **Managed Appliances:** For example, if the Flow Collector SWU file is 6 GB, you need at least 24 GB available on the Flow Collector (/lancope/var) partition (1 SWU file x 6 GB x 4 = 24 GB available).
	- Manager: For example, if you upload four SWU files to the Manager that are each 6 GB, you need at least 96 GB available on the /lancope/var partition (4 SWU files  $x$  6 GB  $x$  4 = 96 GB available).

## Download and Installation

#### Download

To download the patch update file, complete the following steps:

- 1. Log in to Cisco Software Central, [https://software.cisco.com](https://software.cisco.com/).
- 2. In the Download and Upgrade area, choose **Access downloads**.
- 3. Type **Secure Network Analytics** in the **Select a Product** search box.
- 4. Choose the appliance model from the drop-down list, then press **Enter**.
- 5. Under Select a Software Type, choose **Secure Network Analytics Patches**.
- 6. Choose **7.4.1** from the Latest Releases area to locate the patch.
- 7. Download the patch update file, patch-fcnf-ROLLUP003-7.4.1-v2-02.swu, and save it to your preferred location.

#### Installation

To install the patch update file, complete the following steps:

- 1. Log in to the Manager.
- 2. Click the (**Global Settings**) icon, then choose **Central Management**.
- 3. Click **Update Manager**.
- 4. On the Update Manager page, click **Upload**, and then open the saved patch update file, patch-fcnf-ROLLUP003-7.4.1-v2-02.swu.
- 5. Choose the **Actions** menu for the appliance, then choose **Install Update**.

The patch stops the Flow Collector engine, then restarts the appliance.

## <span id="page-2-0"></span>Previous Fixes

The following items are previous defect fixes included in this patch:

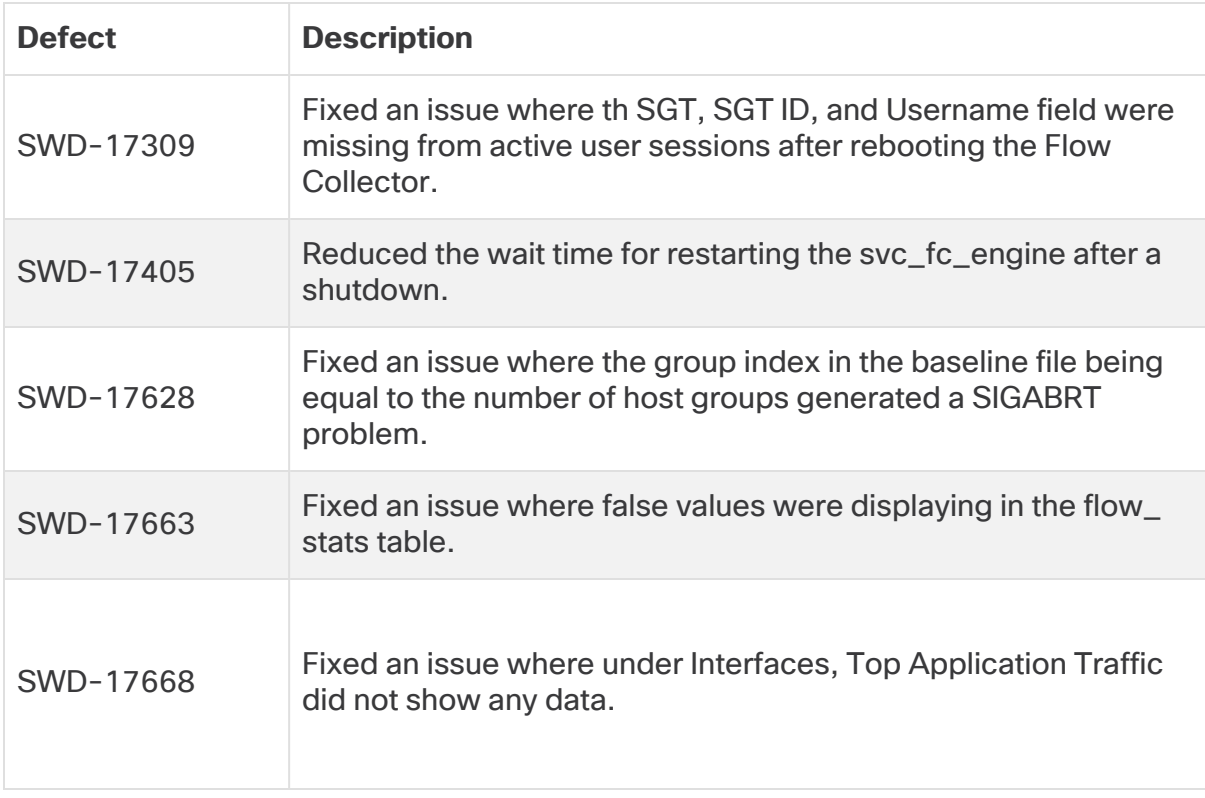

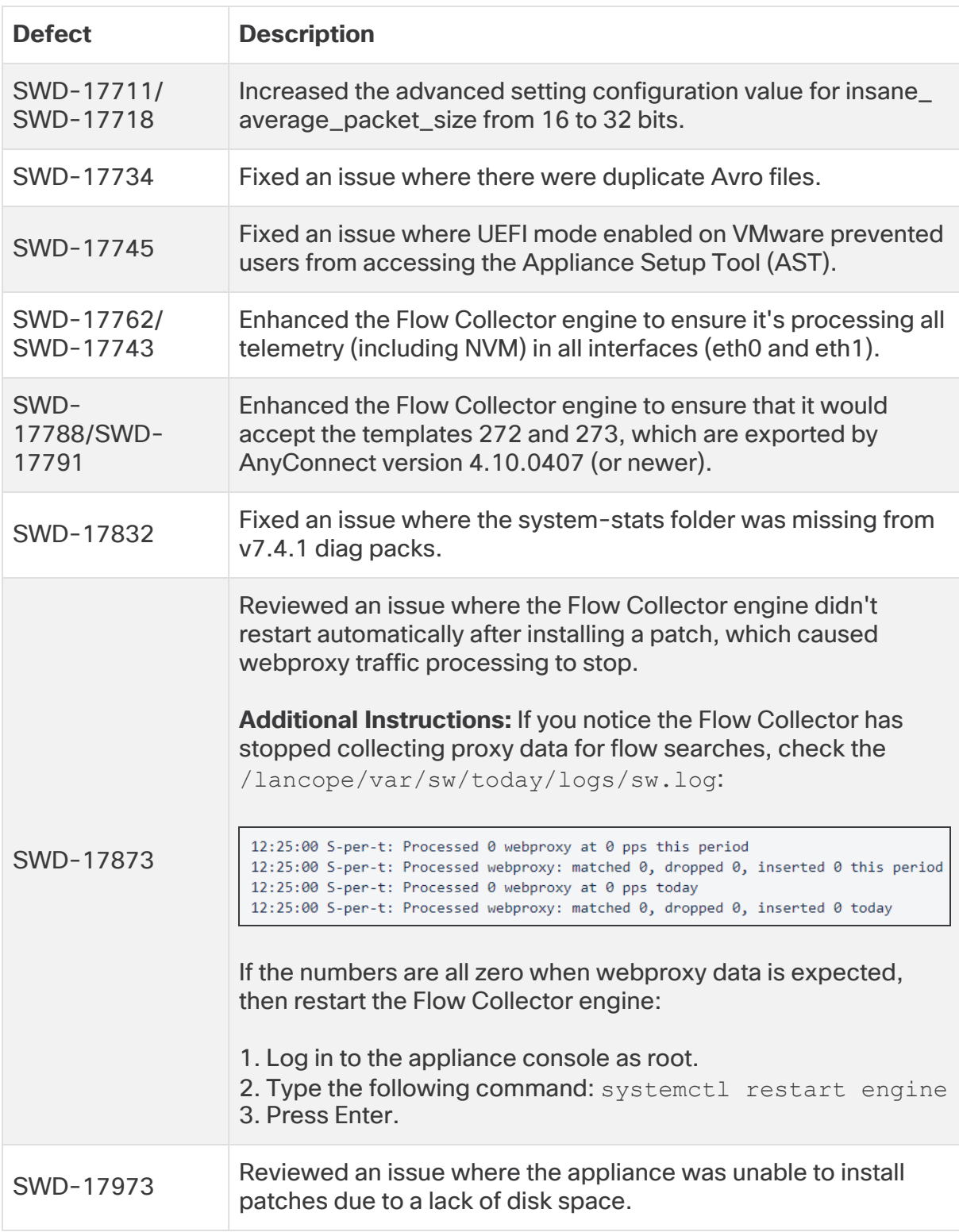

## Contacting Support

If you need technical support, please do one of the following:

- Contact your local Cisco Partner
- Contact Cisco Support
	- To open a case by web: <http://www.cisco.com/c/en/us/support/index.html>
	- To open a case by email: [tac@cisco.com](http://tac@cisco.com/)
	- $\degree$  For phone support: 1-800-553-2447 (U.S.)
	- <sup>o</sup> For worldwide support numbers: [www.cisco.com/en/US/partner/support/tsd\\_cisco\\_worldwide\\_](http://www.cisco.com/en/US/partner/support/tsd_cisco_worldwide_contacts.html) [contacts.html](http://www.cisco.com/en/US/partner/support/tsd_cisco_worldwide_contacts.html)

# Copyright Information

Cisco and the Cisco logo are trademarks or registered trademarks of Cisco and/or its affiliates in the U.S. and other countries. To view a list of Cisco trademarks, go to this URL:<https://www.cisco.com/go/trademarks>. Third-party trademarks mentioned are the property of their respective owners. The use of the word partner does not imply a partnership relationship between Cisco and any other company. (1721R)